Bonjour,

Veuillez trouvez ci-dessous un tutoriel pour l'utilisation du mot de passe que vous avez reçu dans le mail précédent. Le mot de passe est demandé uniquement pour la lecture des résultats de brevet et les résultats des tests oculaires des PBGV.

Pour les brevets merci de procéder comme suit:

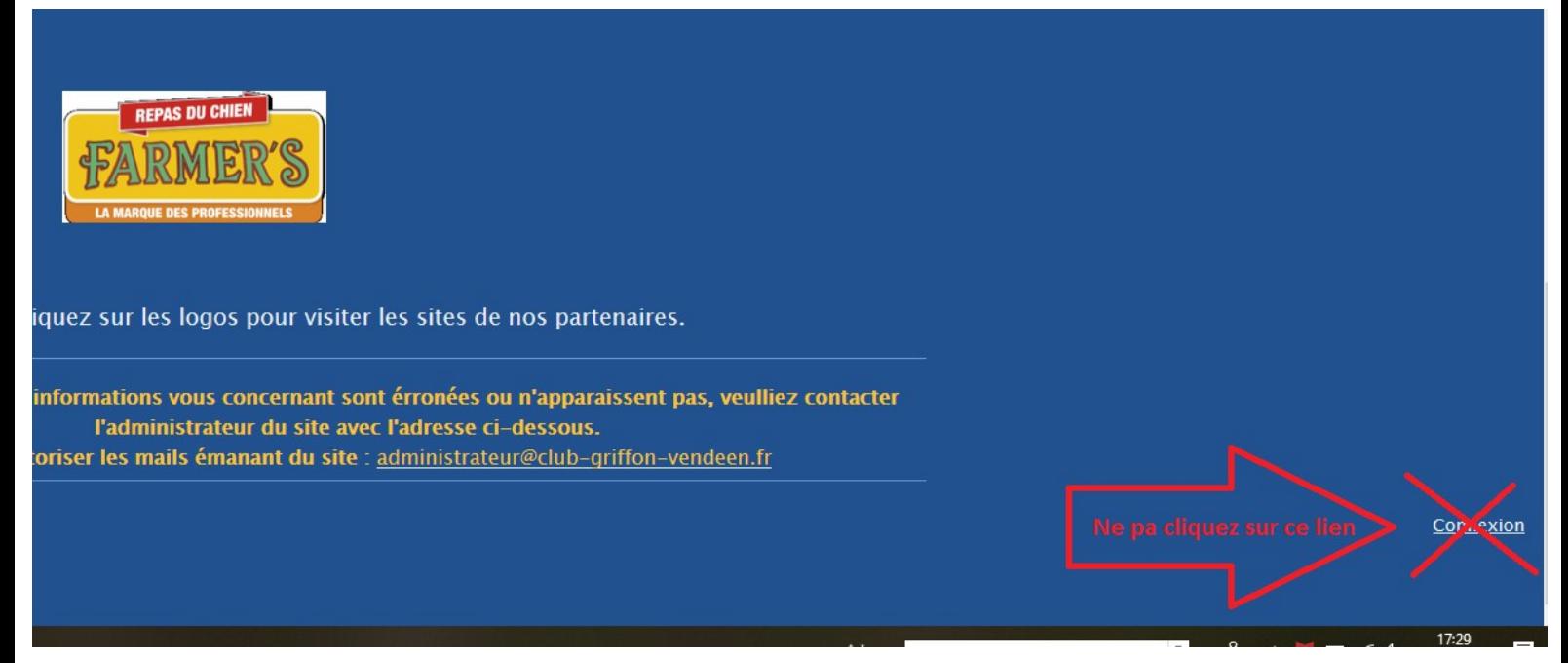

## **NE JAMAIS CLIQUER SUR LE BOUTON CONNEXION EN BAS DE LA PAGE**

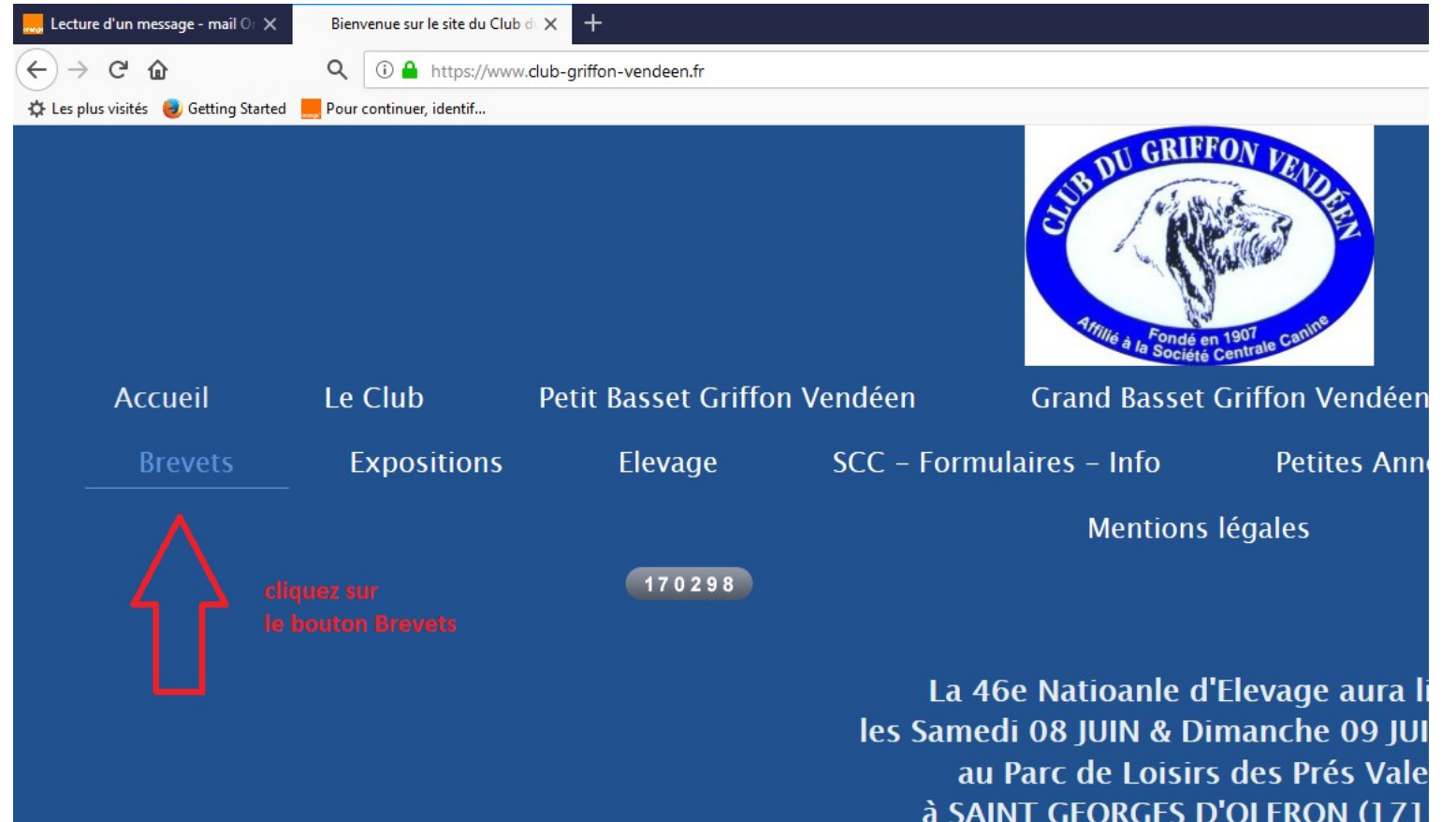

## Cliquez sur l'onglet Brevets

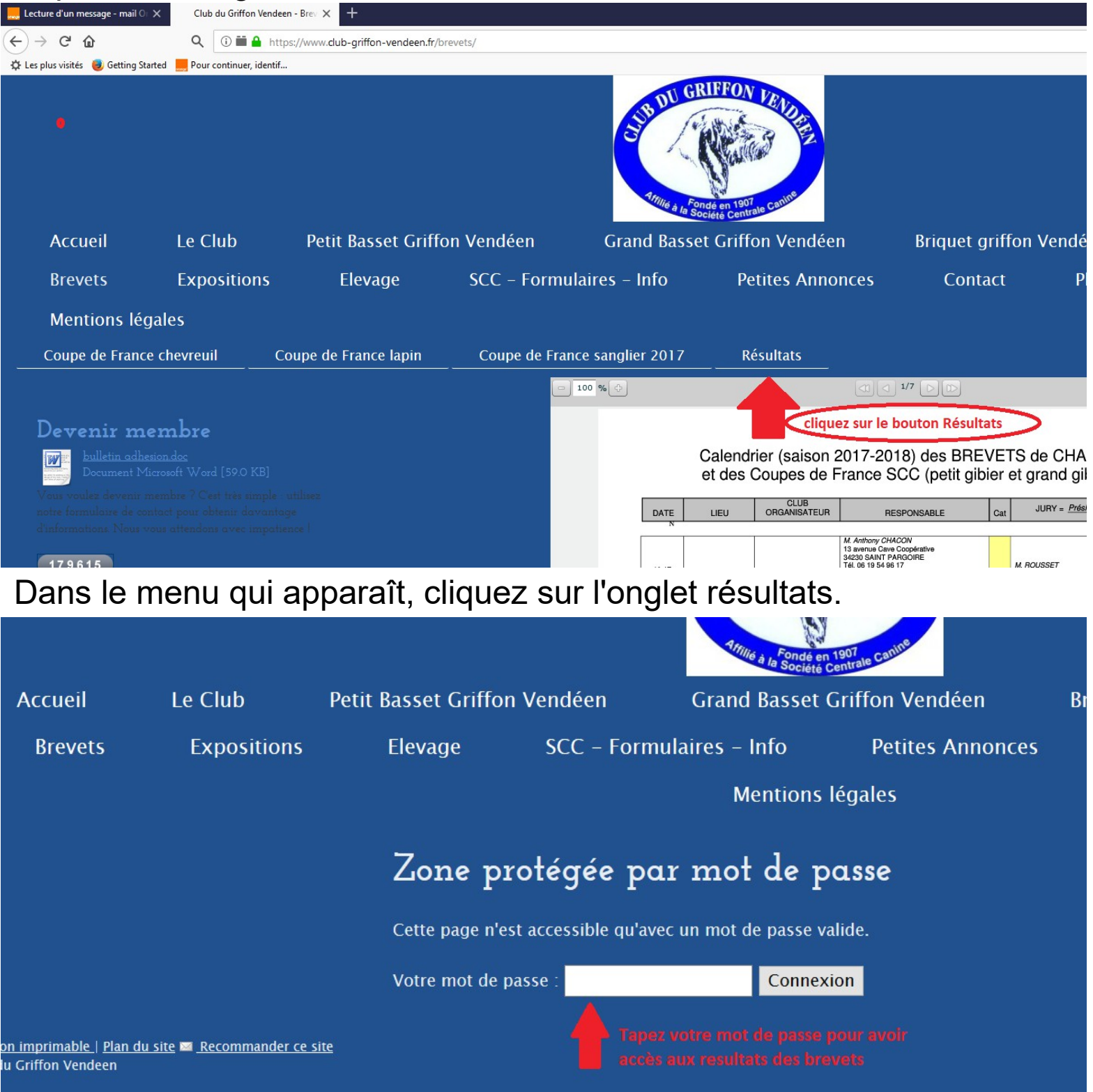

Un message s'ouvre et vous demande votre mot de passe.

Tapez votre mot de passe et cliquez sur le bouton Connexion.

Un nouveau menu s'affiche, bonne lecture.

## Pour les Tares oculaires, merci de procéder comme suit:

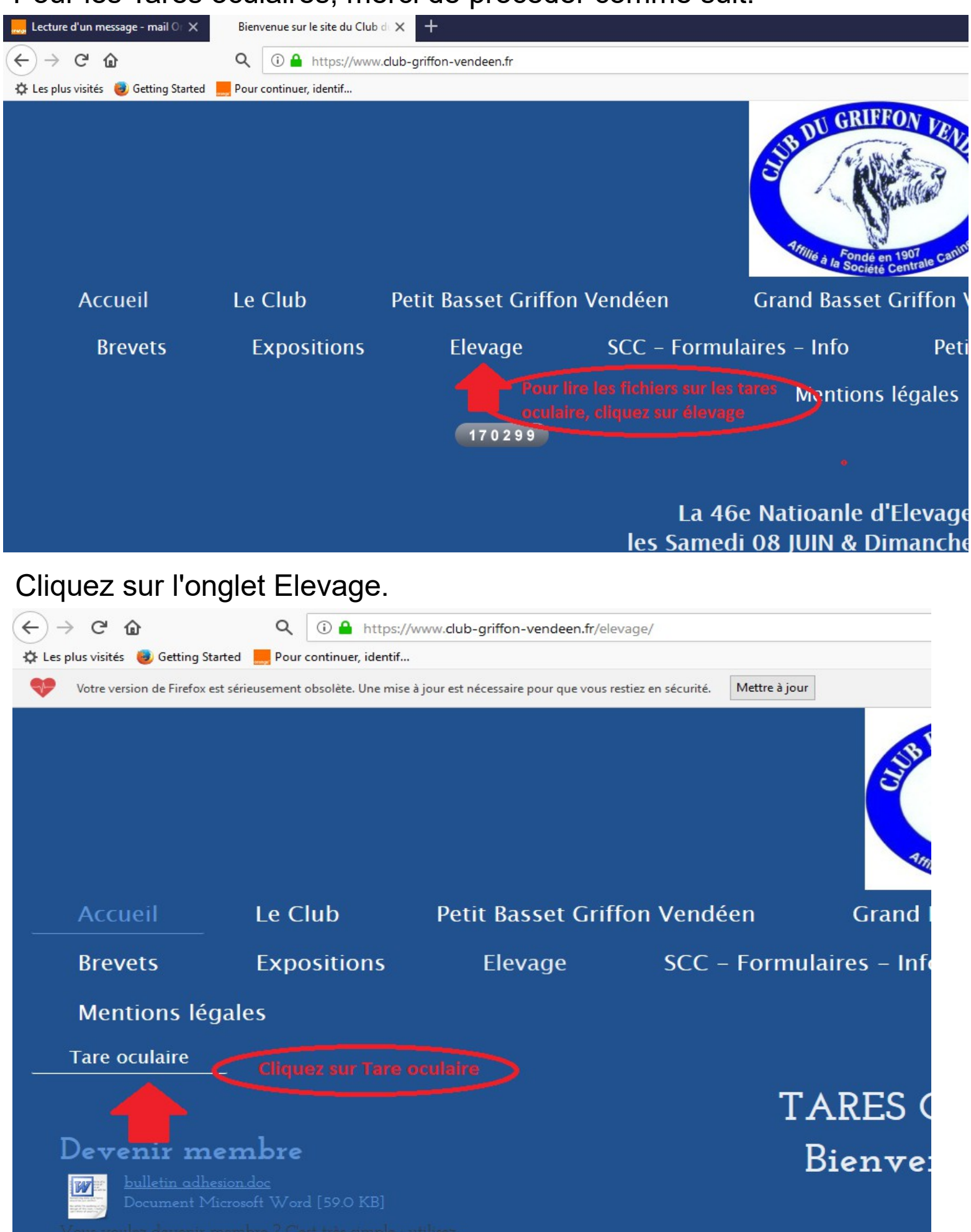

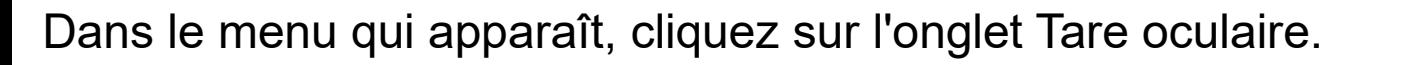

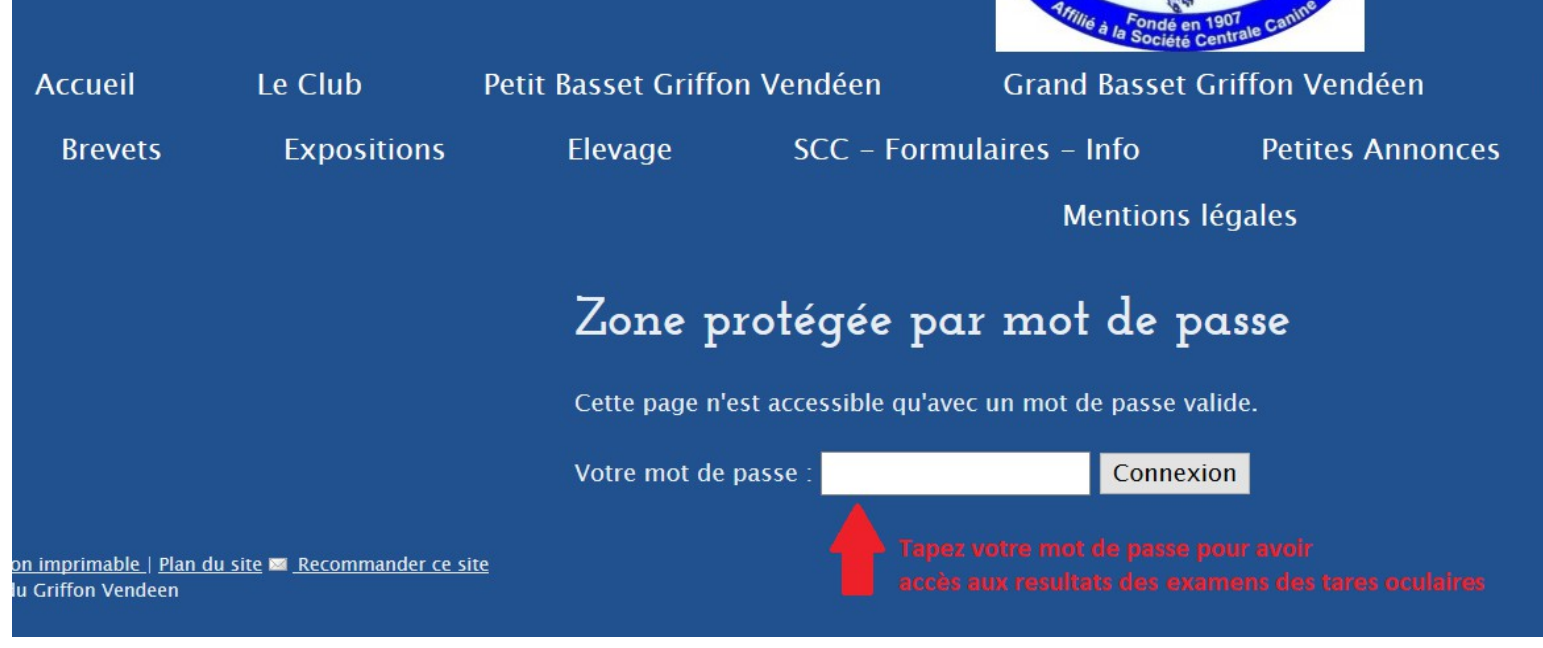

Un message s'ouvre et vous demande votre mot de passe.

Tapez votre mot de passe et cliquez sur le bouton Connexion.

Un nouveau menu s'affiche, bonne lecture.